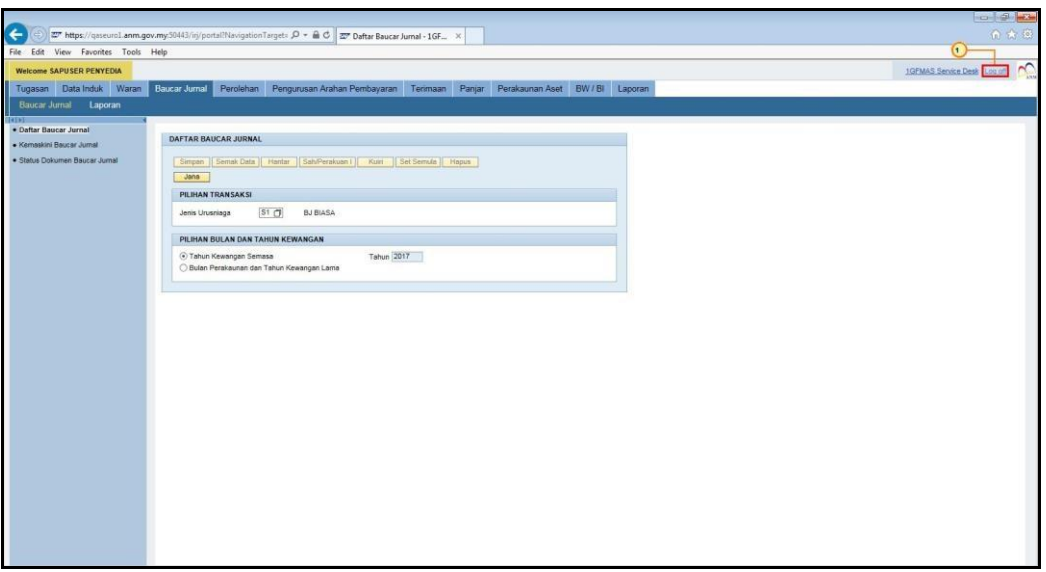

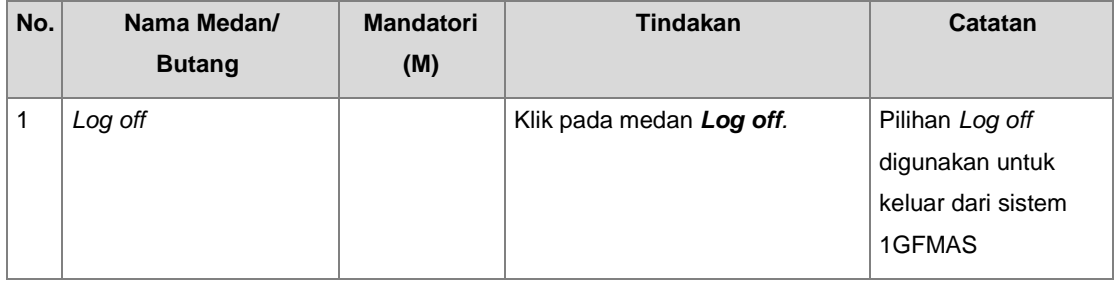

#### **Jenis 2 - Daftar Baucar Jurnal – Antara PTJ (S2)**

**1.** Skrin **SAP** *NetWeaver Portal* dipaparkan.

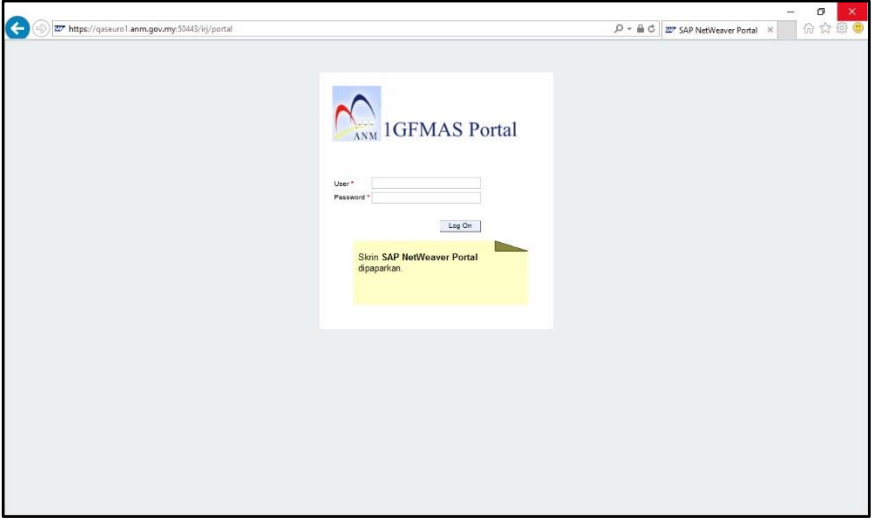

**2.** Skrin *User* dipaparkan.

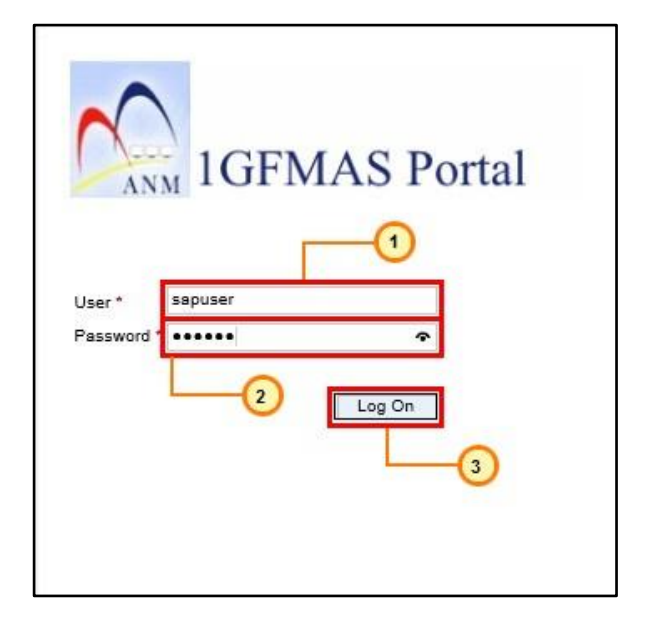

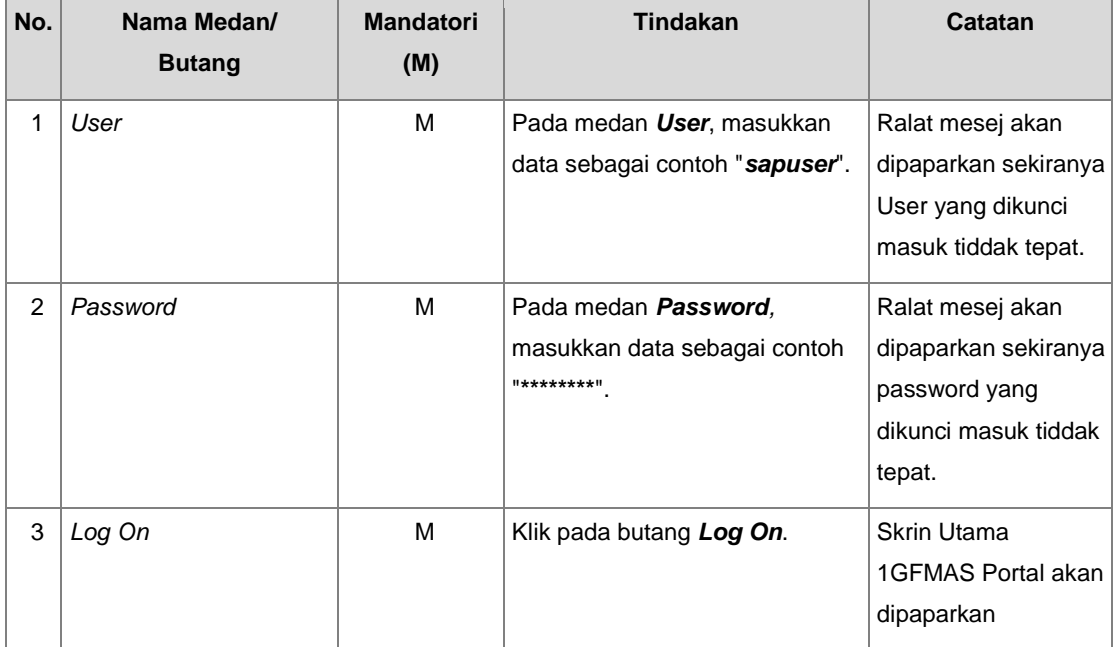

### **3.** Skrin **Selamat Datang - 1GFMAS Portal** dipaparkan.

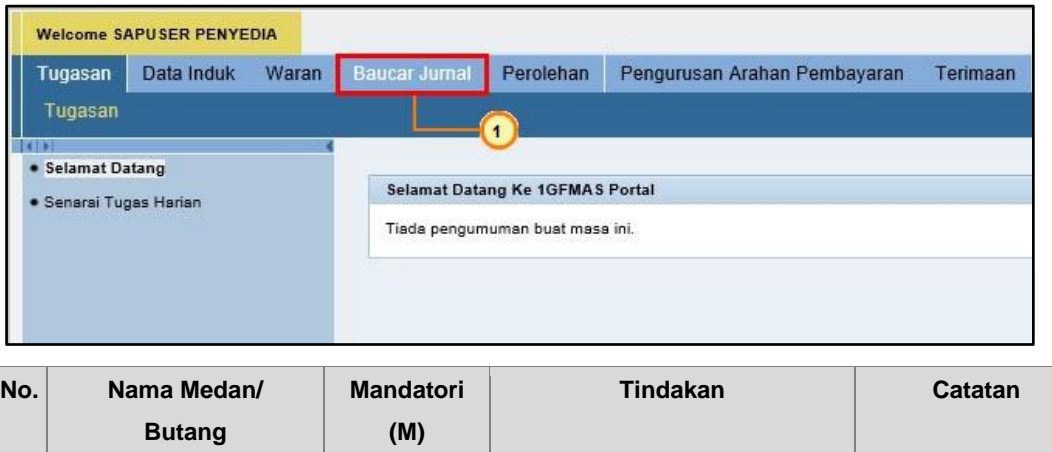

# **4.** Skrin **Daftar Baucar Jurnal - 1GFMAS Portal** dipaparkan.

1 Baucar Jurnal **M** Klik pada pautan **Baucar Jurnal**.

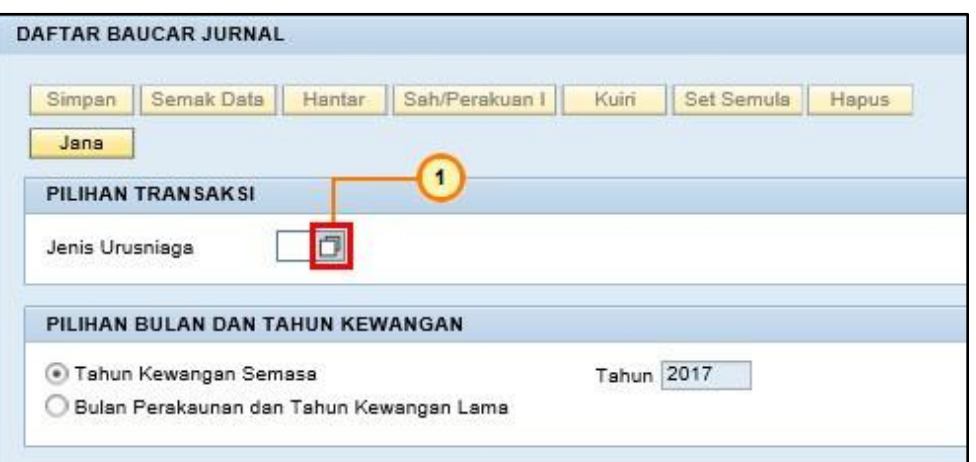

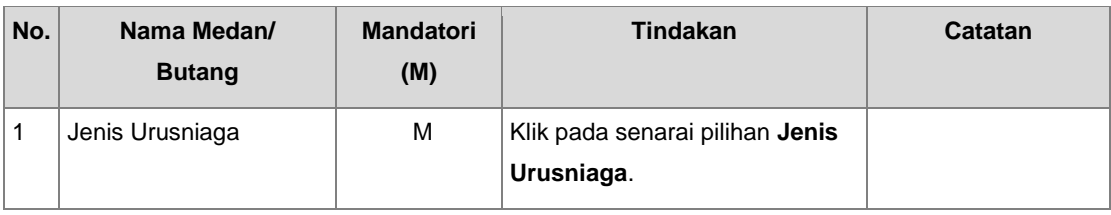

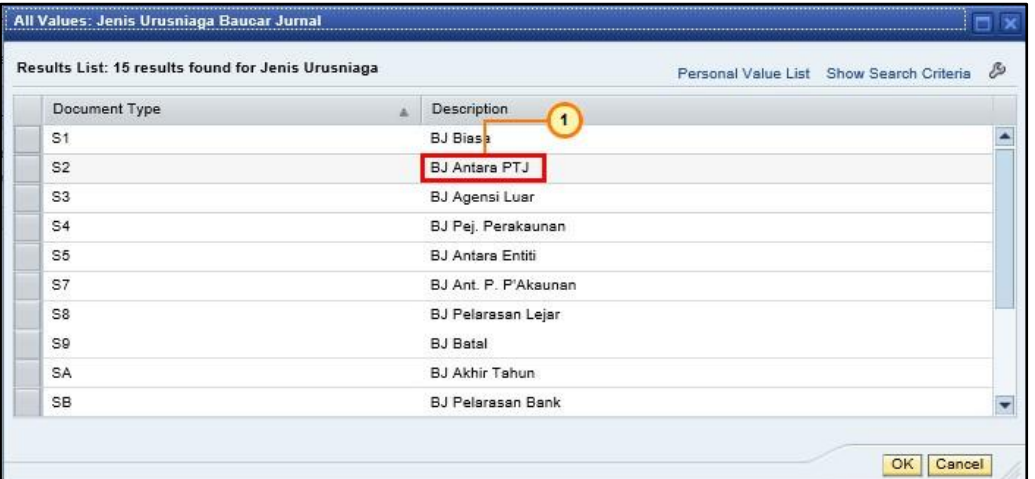

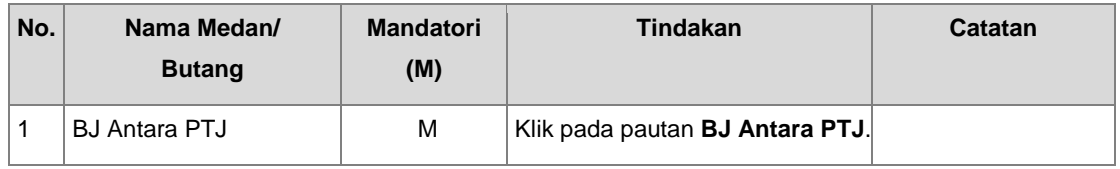

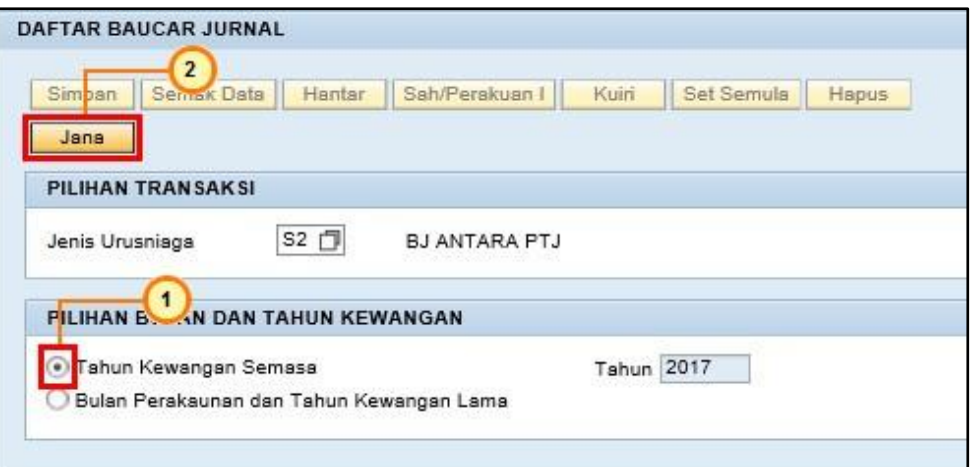

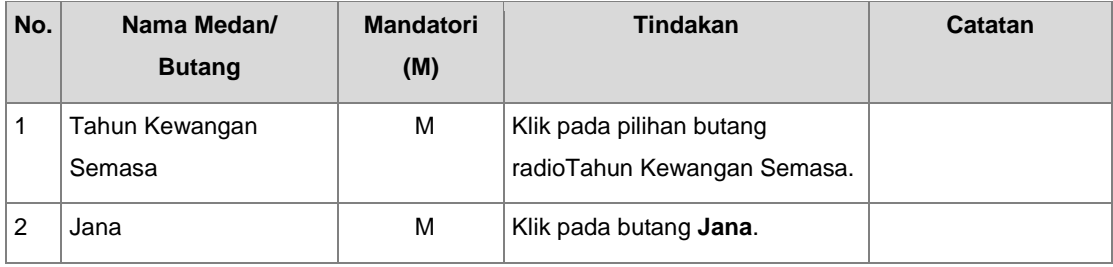

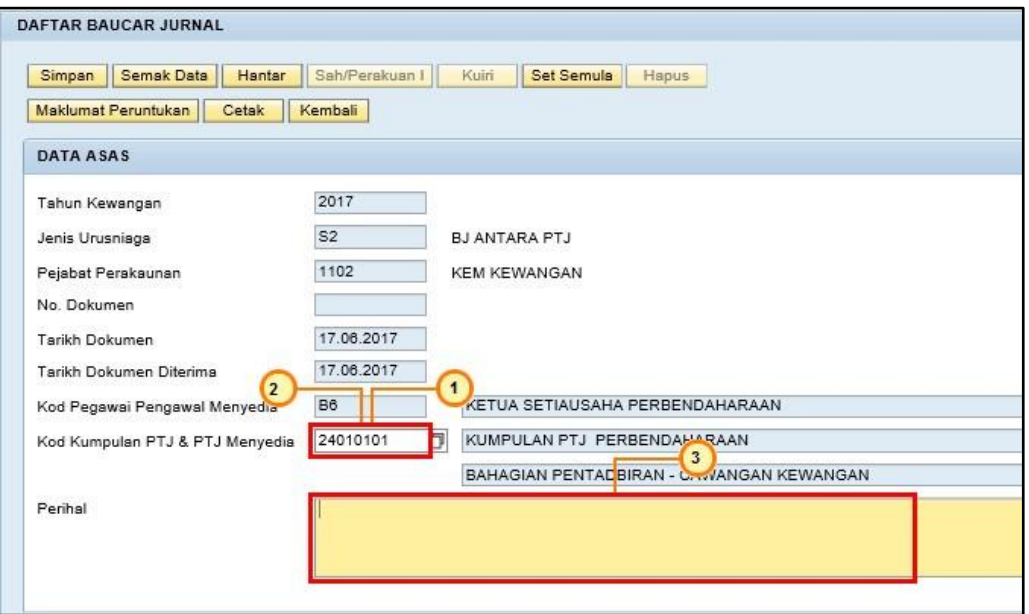

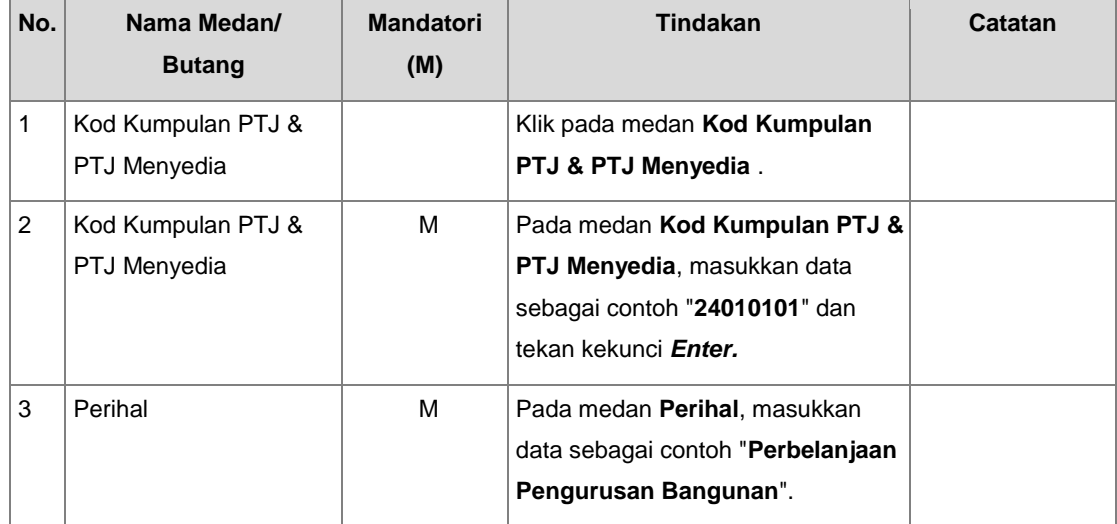

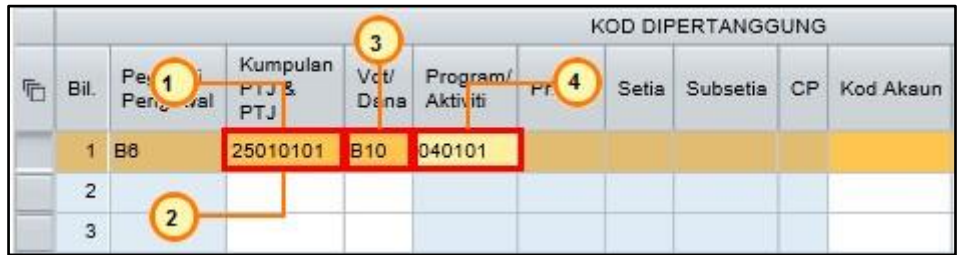

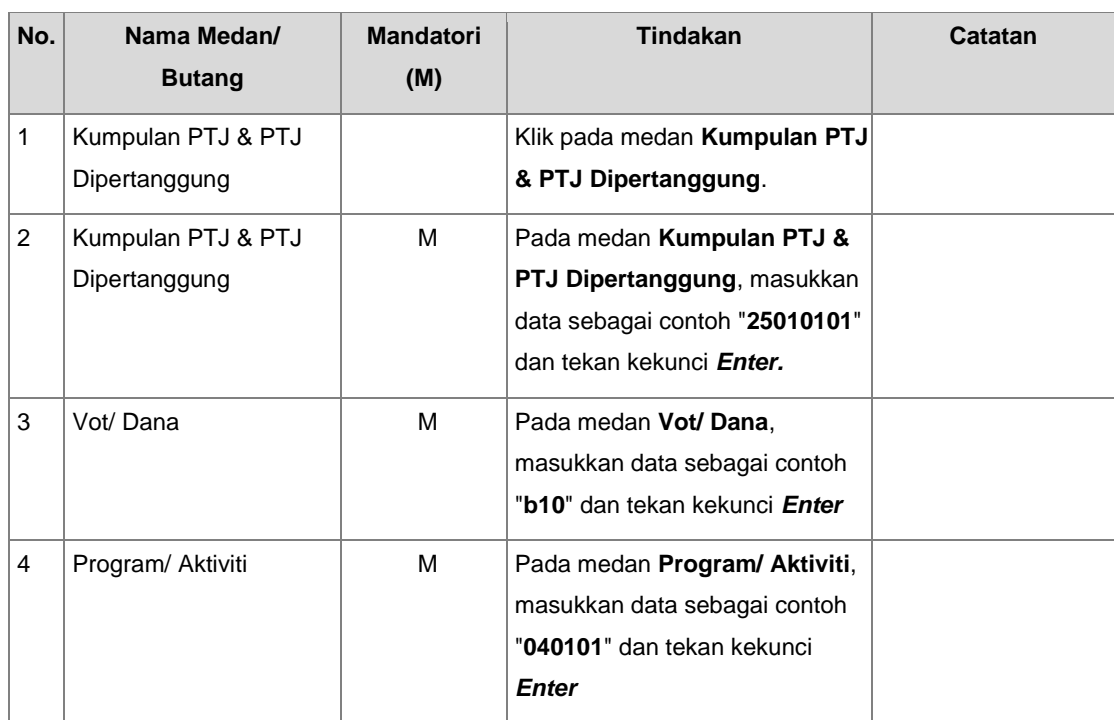

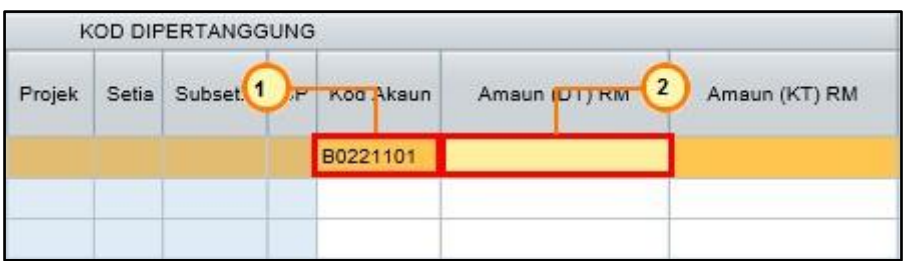

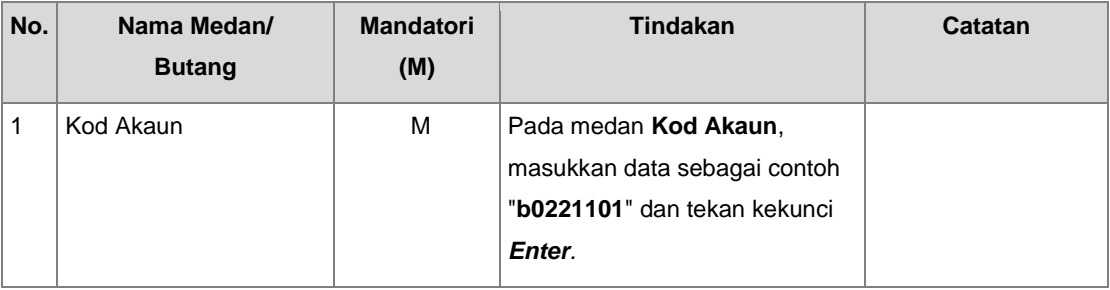

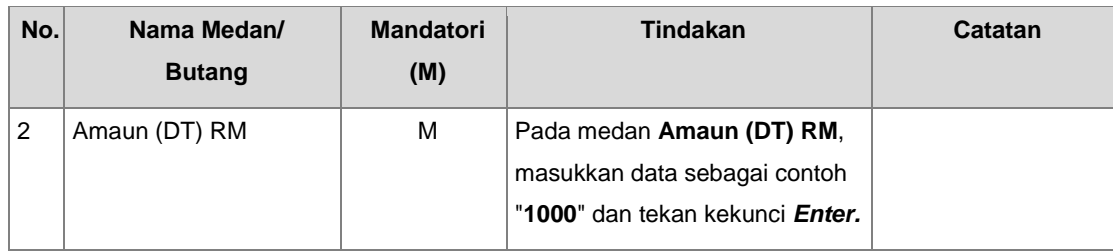

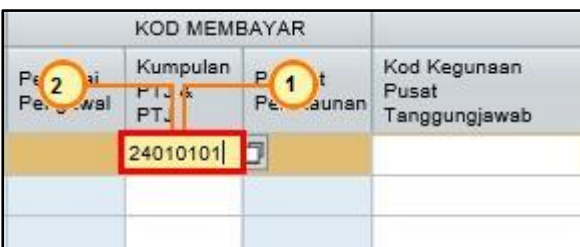

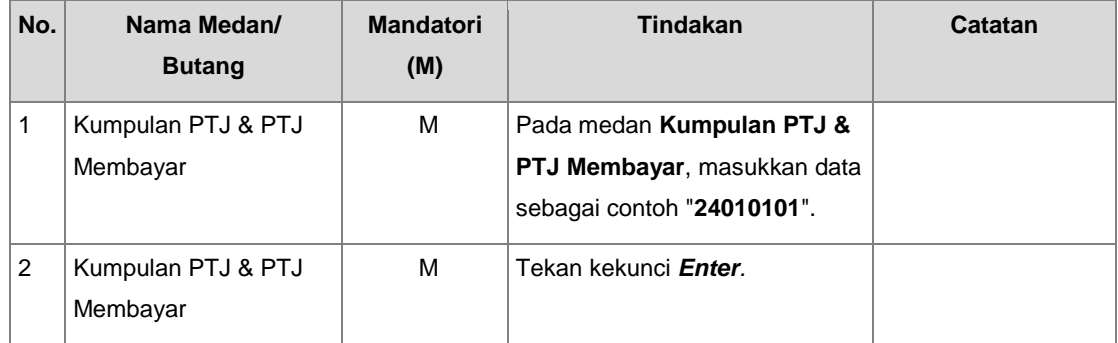

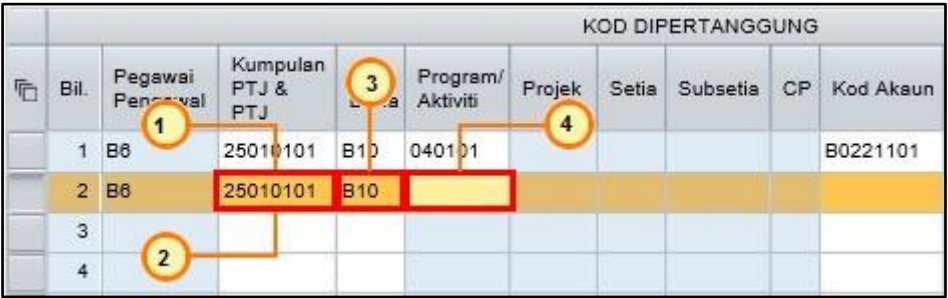

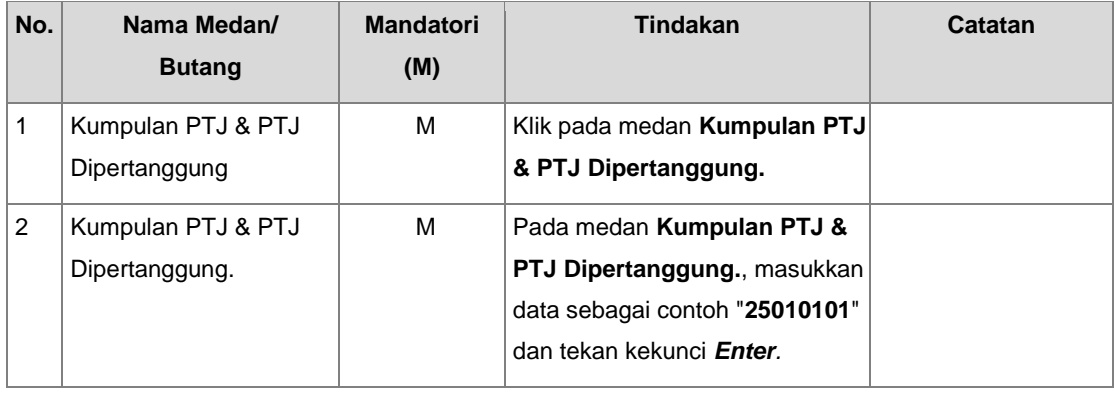

#### **Manual Pengguna iGFMAS – Proses Baucar Jurnal (Portal)**

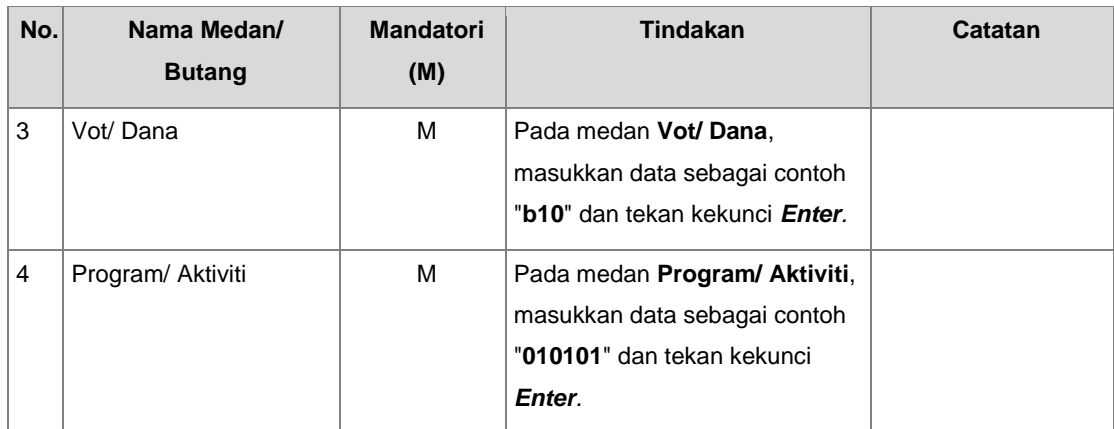

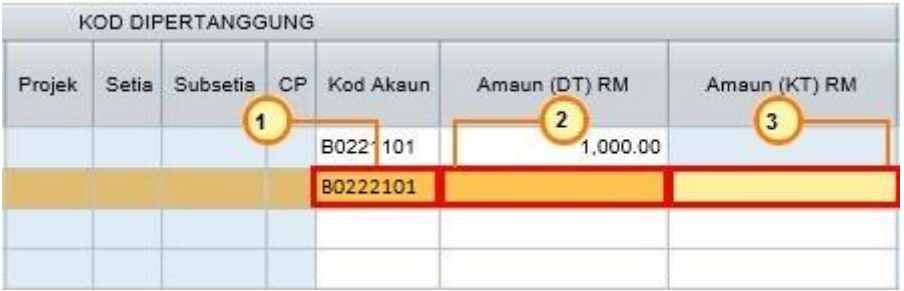

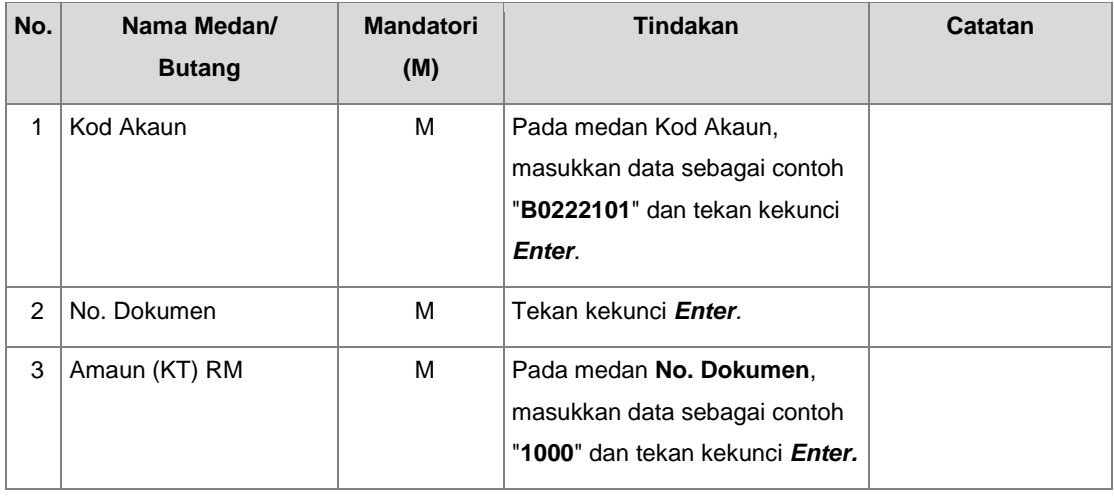

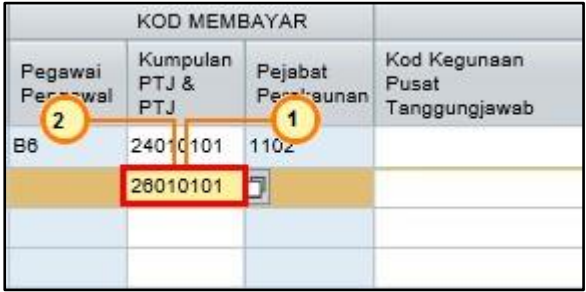

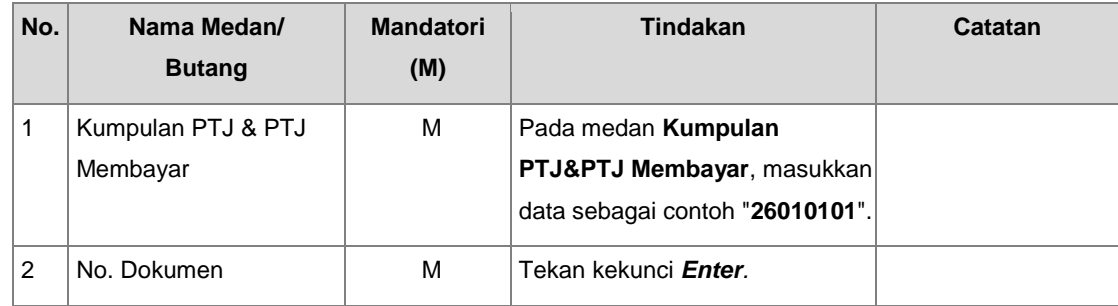

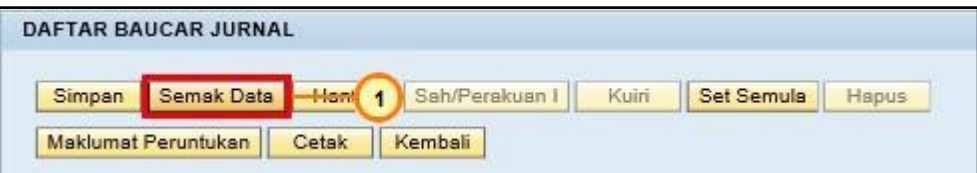

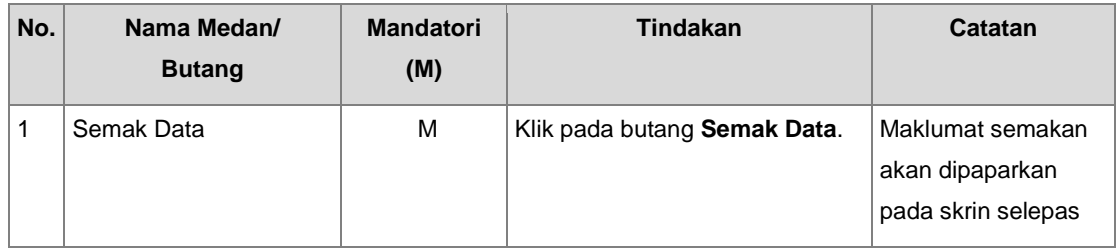

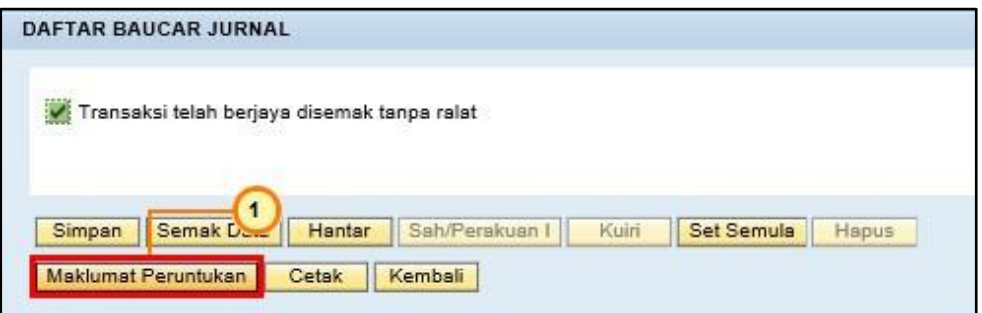

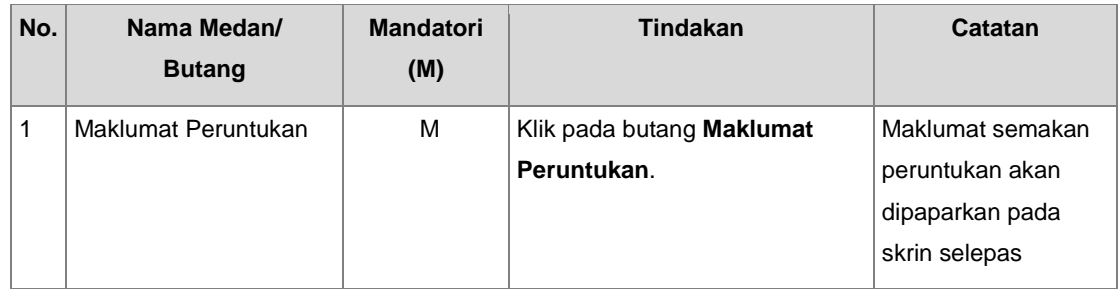

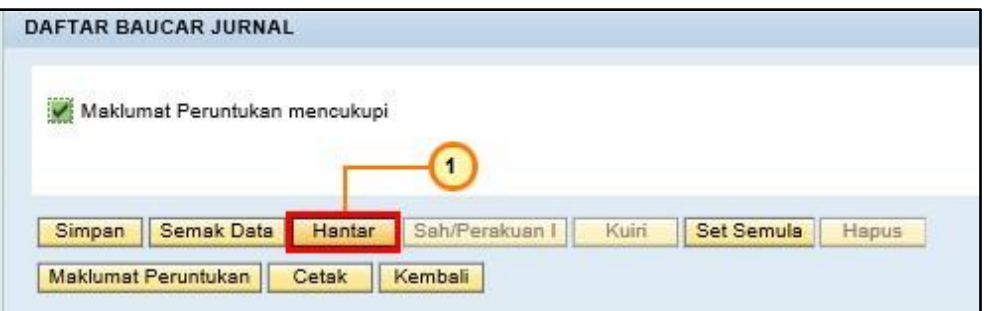

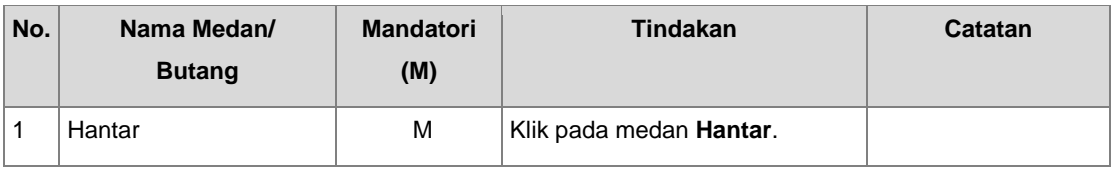

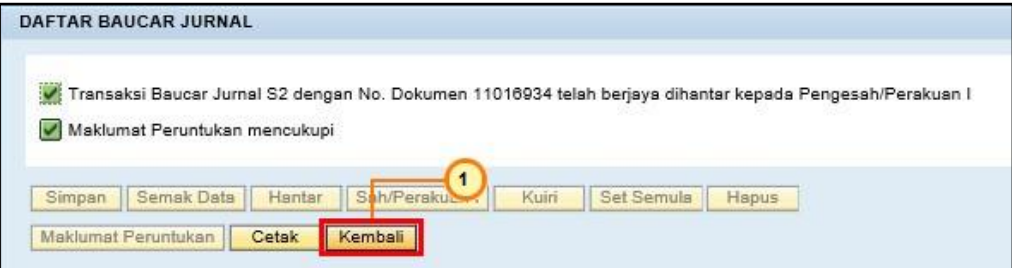

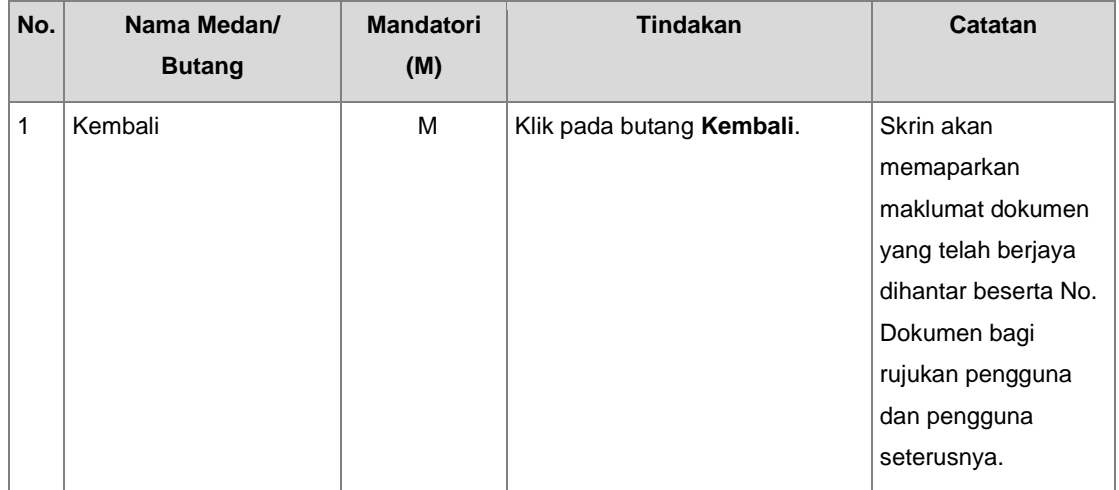

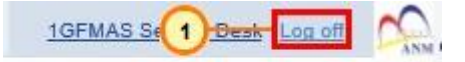

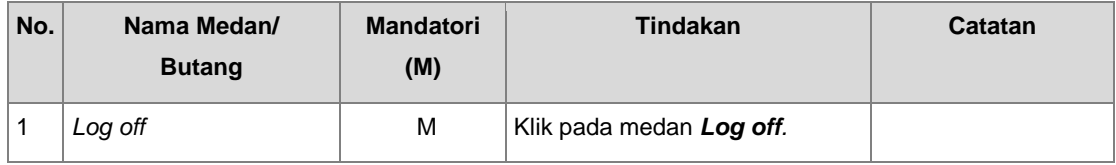